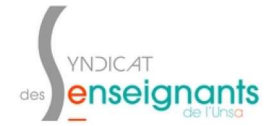

# COMPLETER SON DOSSIER POUR L'ACCES A LA HORS-CLASSE

Le dossier est accessible depuis l'application I-Prof.

# Accéder à I-Prof

Pour accéder à l'application, il faut passer par l'adresse suivante :

- https://si1d.ac-toulouse.fr
- · S'identifier avec ses identifiants académiques
- · Aller dans le menu :
	- o GESTION DES PERSONNELS
		- I-Prof Assistant Carrière : I-Prof Enseignant

# Compléter votre dossier.

# Sélectionner « LES SERVICES » dans l'écran d'accueil d'I-Prof

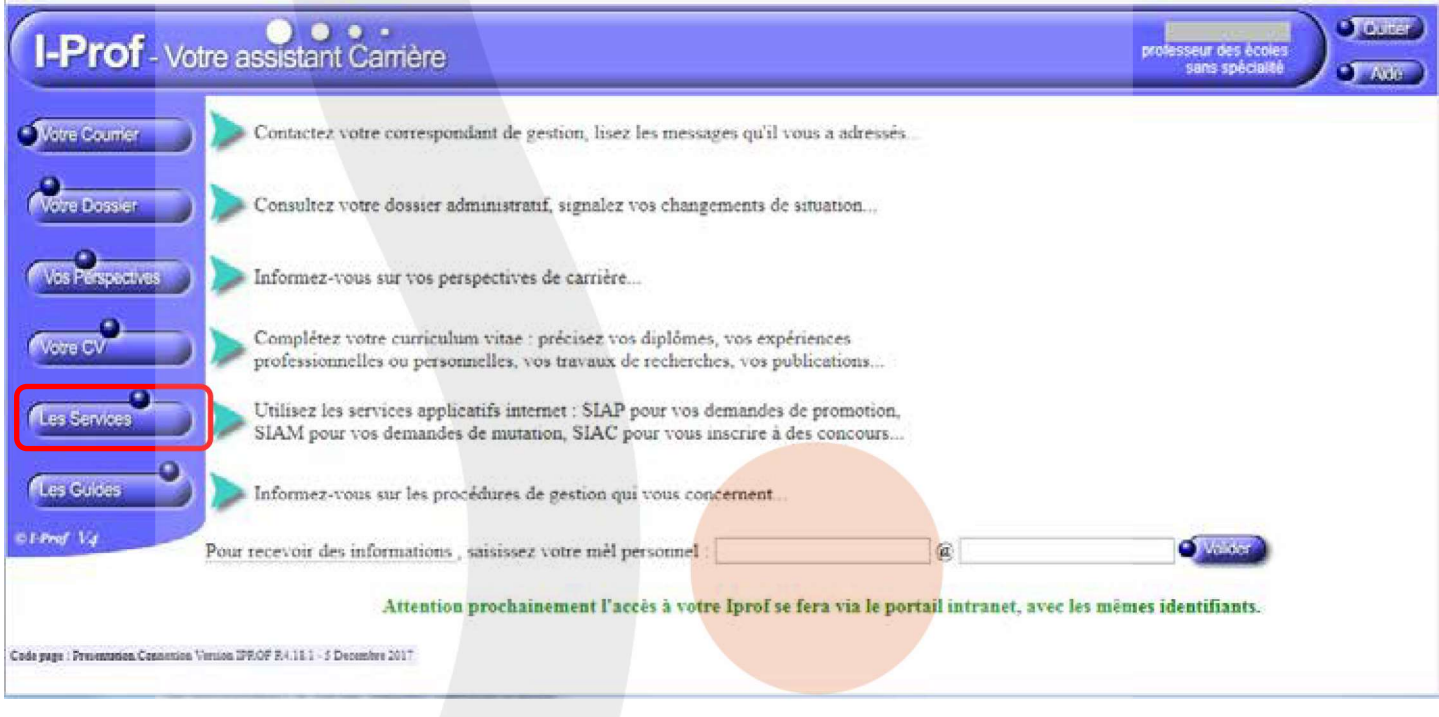

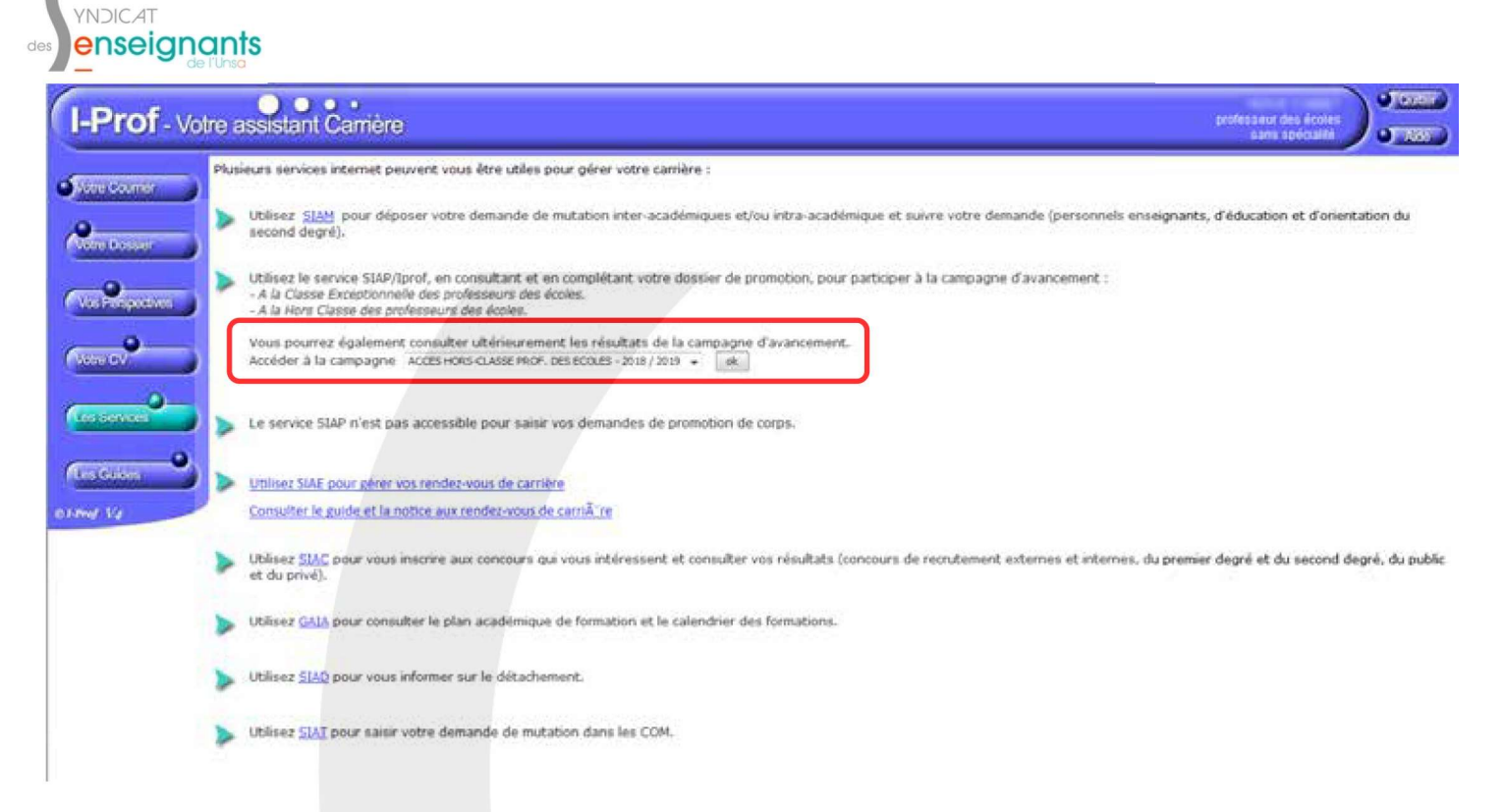

Sur la page « LES SERVICES » : ACCES HORS-CLASSE... cliquer sur OK. Si cette ligne n'apparaît pas, cela signifie que vous n'êtes pas promouvable à la hors-classe.

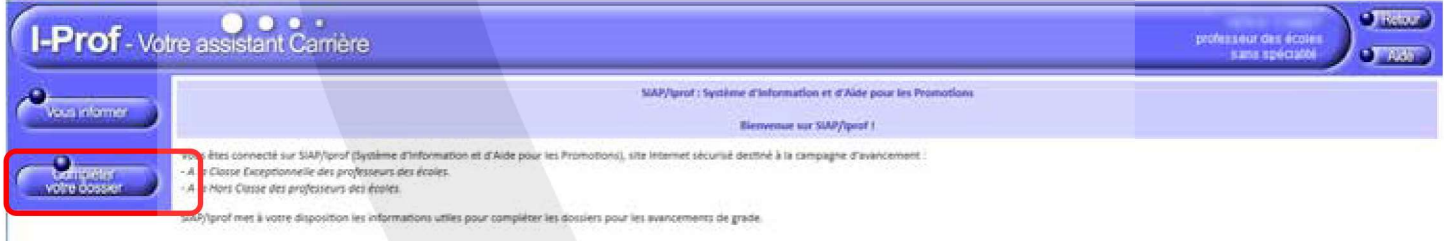

Cliquer sur COMPLETER VOTRE DOSSIER.

# Les éléments du dossier

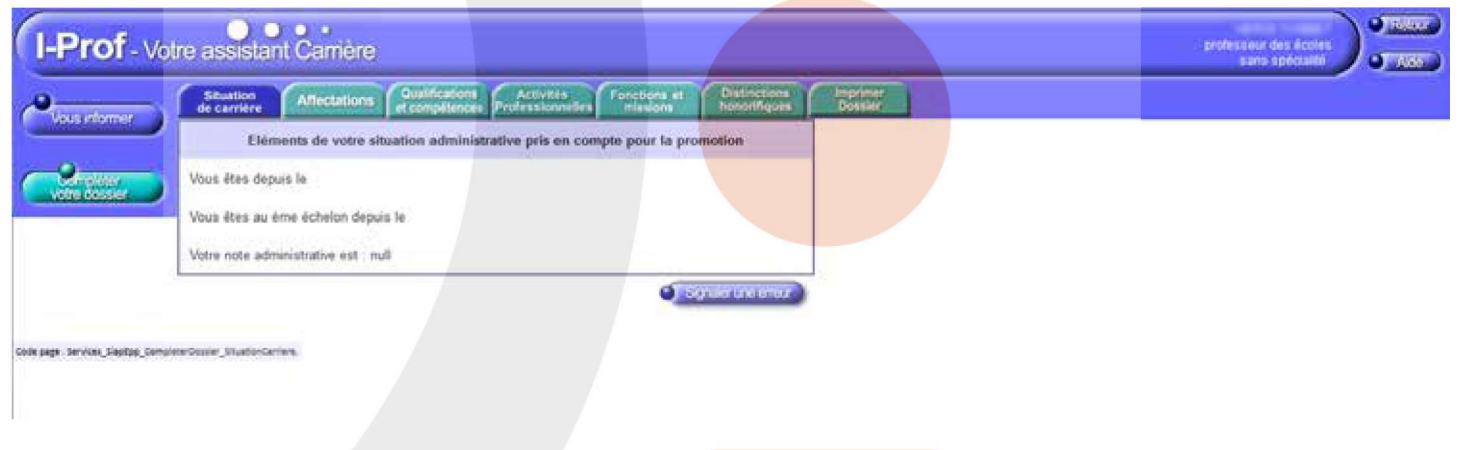

### **Situation de carrière:**

· Eléments de votre situation : corps, grade, échelon, note de dernière inspection.

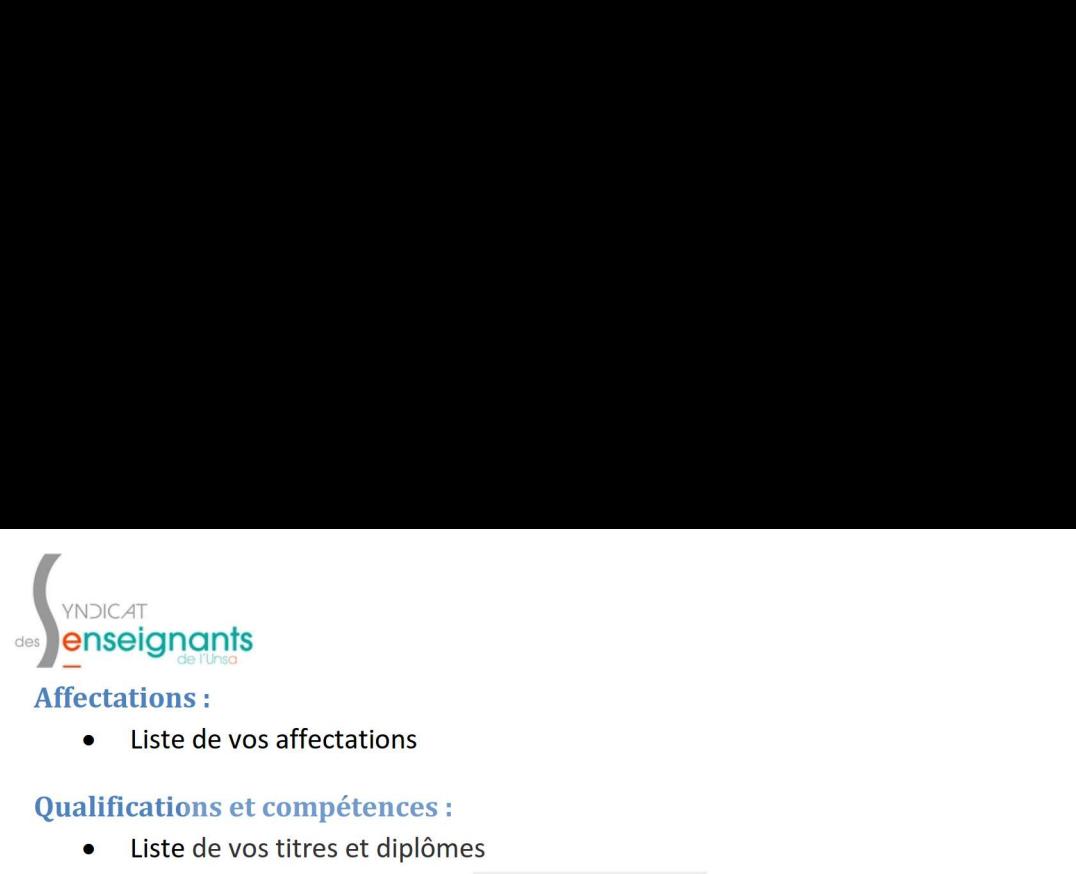

## :

- · Liste de vos titres et diplômes
- · Liste des formations que vous avez suivies

Le bouton AJOUTER vous permet de compléter les informations.

# **Second Contract Contract**

· Liste des actions où vous avez été en position de formateur

### :

· Listes des fonctions et missions particulière que vous avez occupées (éducation prioritaire, direction, CPC, enseignant référent…)

Le bouton AJOUTER vous permet de compléter les informations.

# the contract of the contract of

· Distinctions que vous avez reçues (Palmes Académiques, Légion d'Honneur…)

Le bouton AJOUTER vous permet de compléter les informations.

# : 100 million (1990)

Cet onglet vous permet de visualiser le dossier que verra votre inspectrice/inspecteur pour poser son avis.

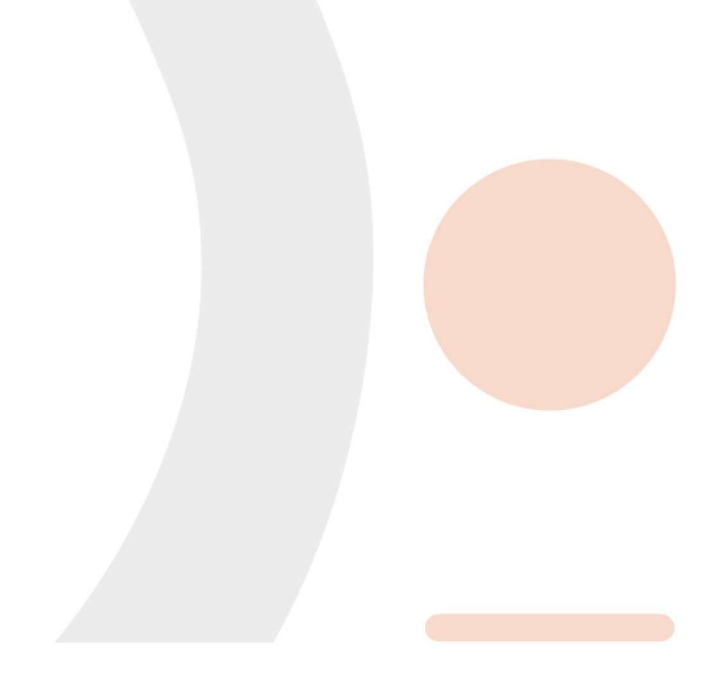